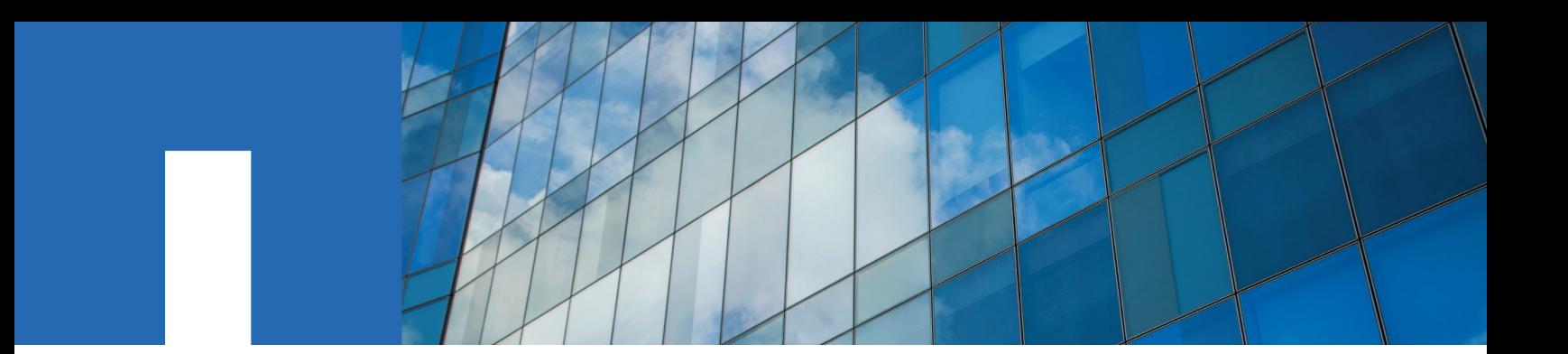

**StorageGRID**® **Webscale 10.3**

# **Swift Implementation Guide**

September 2016 | 215-10827\_A0 doccomments@netapp.com

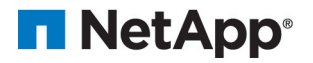

## **Contents**

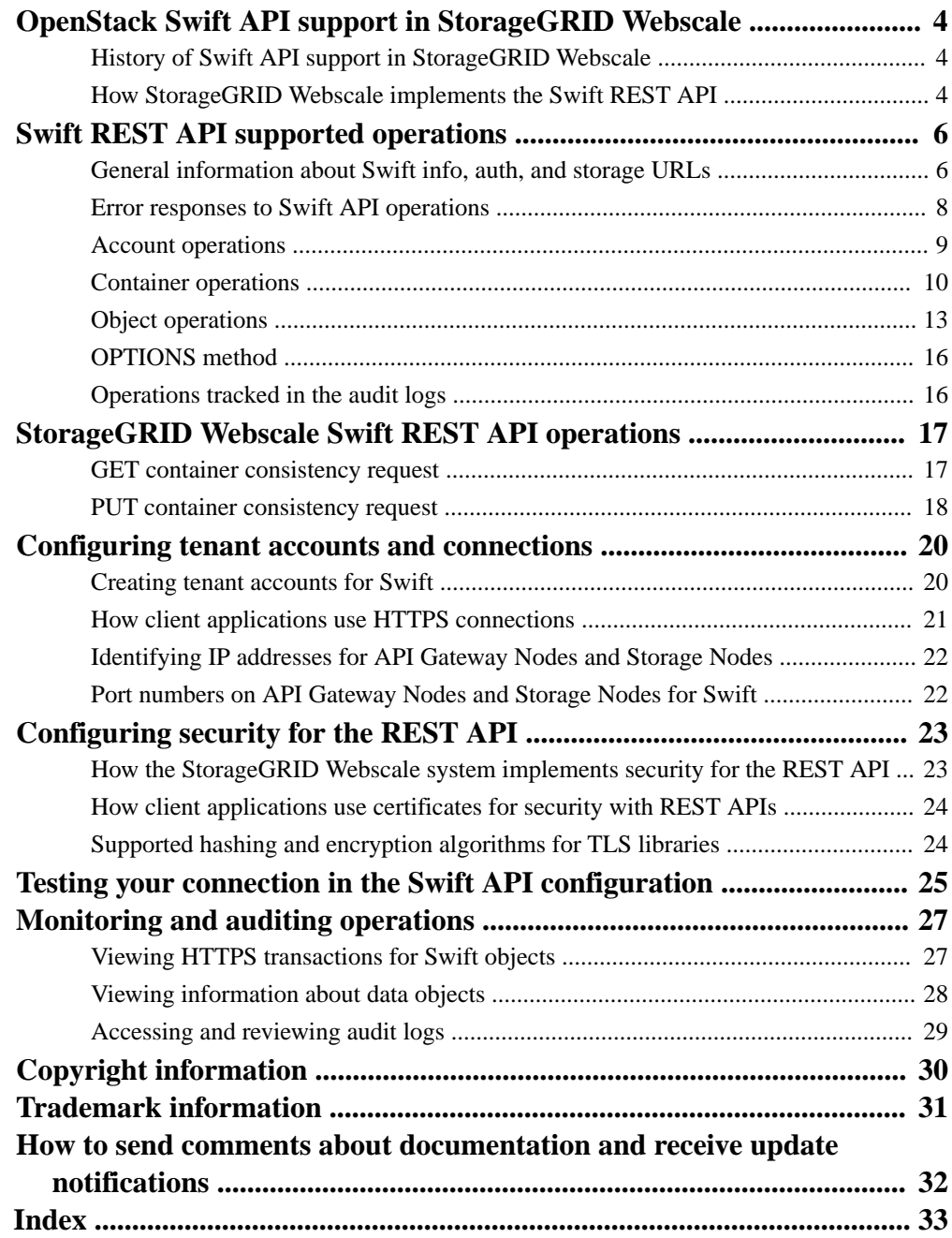

## <span id="page-3-0"></span>**OpenStack Swift API support in StorageGRID Webscale**

Support for the OpenStack Swift Representational State Transfer Application Programming Interface (REST API) enables client applications developed for OpenStack Swift to store and retrieve objects on a StorageGRID Webscale system. Before using the API, you might benefit by understanding its implementation in StorageGRID Webscale.

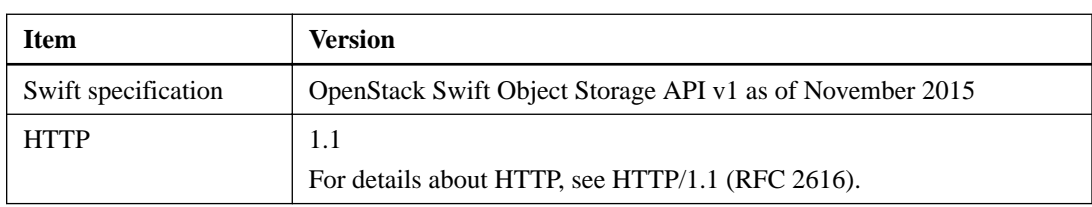

StorageGRID Webscale supports the following versions:

#### **Related information**

[OpenStack: Object Storage API](http://docs.openstack.org/developer/swift/api/object_api_v1_overview.html)

### **History of Swift API support in StorageGRID Webscale**

Understanding the initiation of and any changes to the support for the Swift API in the StorageGRID Webscale system might help you design your implementation.

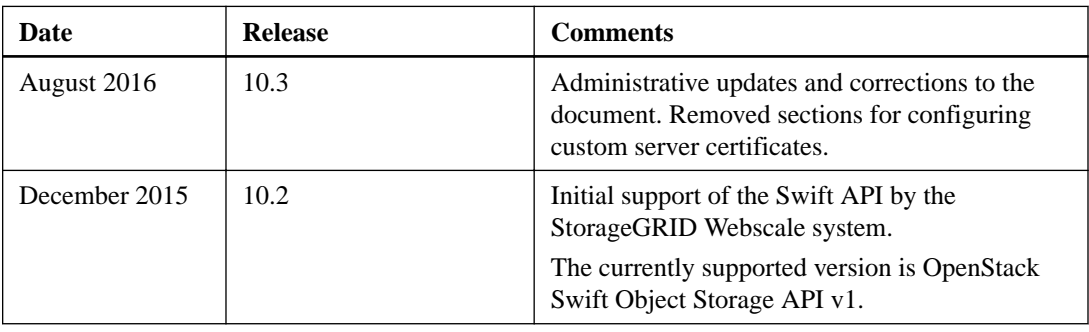

The following table documents the StorageGRID Webscale system support for the Swift API:

### **How StorageGRID Webscale implements the Swift REST API**

A client application can use Swift REST API calls to connect to storage nodes and API Gateway nodes to create containers and to store and retrieve objects. This enables service-oriented applications developed for OpenStack Swift to connect with on-premises object storage provided by the StorageGRID Webscale system.

To manage objects, the StorageGRID Webscale system uses information lifecycle management (ILM) rules.

For information about ILM rules, see the Administrator Guide.

#### **Consistency guarantees and controls**

StorageGRID Webscale guarantees read-after-write consistency for newly created objects. Any GET following a successfully completed PUT will be able to read the newly written data. Overwrites of existing objects, metadata updates, and deletes remain eventually consistent.

StorageGRID Webscale now also allows the user to control consistency on a per container basis. This allows users to tradeoff consistency and availability as required by their application. By default, reads of non-existent object now require certain Storage Nodes to be available. When one or more Storage Nodes are unavailable, reading some non-existent object may fail with an HTTP 500 error. Reading with "weak" consistency will restore the previous behavior that values availability over consistency.

#### **Related information**

[StorageGRID Webscale 10.3 Administrator Guide](https://library.netapp.com/ecm/ecm_download_file/ECMLP2411995)

## <span id="page-5-0"></span>**Swift REST API supported operations**

The StorageGRID Webscale system supports most operations in the OpenStack Swift API. If you are integrating Swift REST API clients with StorageGRID Webscale, understanding the implementation details for account, container, and object operations is helpful.

### **Operations supported in StorageGRID Webscale**

The following Swift API operations are supported:

- [Account operations](#page-8-0) on page 9
- [Container operations](#page-9-0) on page 10
- [Object operations](#page-12-0) on page 13

### **Common response headers for all operations**

The StorageGRID Webscale system implements all common headers for supported operations as defined by the OpenStack Swift Object Storage API v1.

#### **Related concepts**

[OpenStack Swift API support in StorageGRID Webscale](#page-3-0) on page 4

### **Related information**

[OpenStack: Object Storage API](http://docs.openstack.org/developer/swift/api/object_api_v1_overview.html)

### **General information about Swift info, auth, and storage URLs**

StorageGRID Webscale supports several Swift API endpoint types.

These Swift API endpoints are:

- info URL
- auth URL
- storage URL

### **Swift capabilities and limitations with info URL**

The capabilities and limitations of the StorageGRID Webscale Swift implementation can be queried through the Swift info URL. You obtain this information by issuing a GET request to the StorageGRID Webscale Swift base URL with the /info path.

```
https://FQDN | IP:Swift_Port/info/
```
The StorageGRID Webscale implementation of Swift allows unauthenticated access to the info URL.

A GET request to the info URL yields the capabilities of the Swift implementation as a JSON dictionary. A client tool can parse the returned JSON response to determine the capabilities of the implementation and employ them as constraints for subsequent storage operations.

#### **User authentication with auth URL**

A client can authenticate a tenant user and procure a Swift token from the Swift auth URL. A successful authentication request yields a token and a storage URL, which are required for access on a StorageGRID Webscale CLB service on the Gateway Node or LDR service on a Storage Node.

https://FQDN | IP:Swift\_Port/auth/v1.0/

The credentials include the user name and password as parameters and must be provided using request headers as follows:

- X-Auth-User : Tenant\_Account\_ID:Username
- X-Auth-Key : Password

The Swift tenant account information is used in the authentication process and consists of one of the following:

- If Identity Federation is enabled for the tenant account (for Active Directory or LDAP configurations), you should provide the username and password of the federated user from the AD or LDAP server. Alternatively, LDAP users can be referred to with their domain name, for example, X-Auth-User: <Tenant\_Account\_ID>:<Username@Domain\_Name>
- For local accounts when LDAP is not configured, you should use "swiftadmin" as the user name and the password provided during tenant account creation.

A valid user name and password combination yields a valid token and storage URL through response headers as shown in the following:

```
X-Storage-Url : https://FQDN | IP:Swift_Port/v1/Tenant_Account_ID
X-Auth-Token : token
X-Storage-Token : token
```
By default, the token is valid for 24 hours from generation time.

Tokens are generated for a specific tenant account. A valid token for one account does not authorize a user to access another account.

### **Swift API operations with storage URL**

A client application can issue Swift REST API calls to perform supported account, container, and object operations against a CLB service on the Gateway Node or LDR service on a Storage Node. Storage requests can be addressed to the URL that is returned by the auth request in the X-Storage-Url response header. The request must include the X-Auth-Token header and value returned from the auth request.

```
https://FQDN | IP:Swift_Port/v1/
Tenant_Account_ID[/container][/object]
```
Because StorageGRID Webscale uses an eventually-consistent data model, some storage response headers that contain usage statistics might not reflect accurate numbers for recently modified objects. It might take a few minutes for accurate numbers to appear in these headers.

The following response headers are examples of those that contain usage statistics:

- X-Account-Bytes-Used
- X-Account-Object-Count
- <span id="page-7-0"></span>**8** | StorageGRID Webscale 10.3 Swift Implementation Guide
	- X-Container-Bytes-Used
	- X-Container-Object-Count

For details about responses, see information about account, container, and object operations.

### **Related references**

[Account operations](#page-8-0) on page 9 [Container operations](#page-9-0) on page 10 [Object operations](#page-12-0) on page 13 [Port numbers on API Gateway Nodes and Storage Nodes for Swift](#page-21-0) on page 22

### **Error responses to Swift API operations**

Understanding the possible error responses can help you troubleshoot operations.

The following HTTP status codes might be returned when errors occur during an operation:

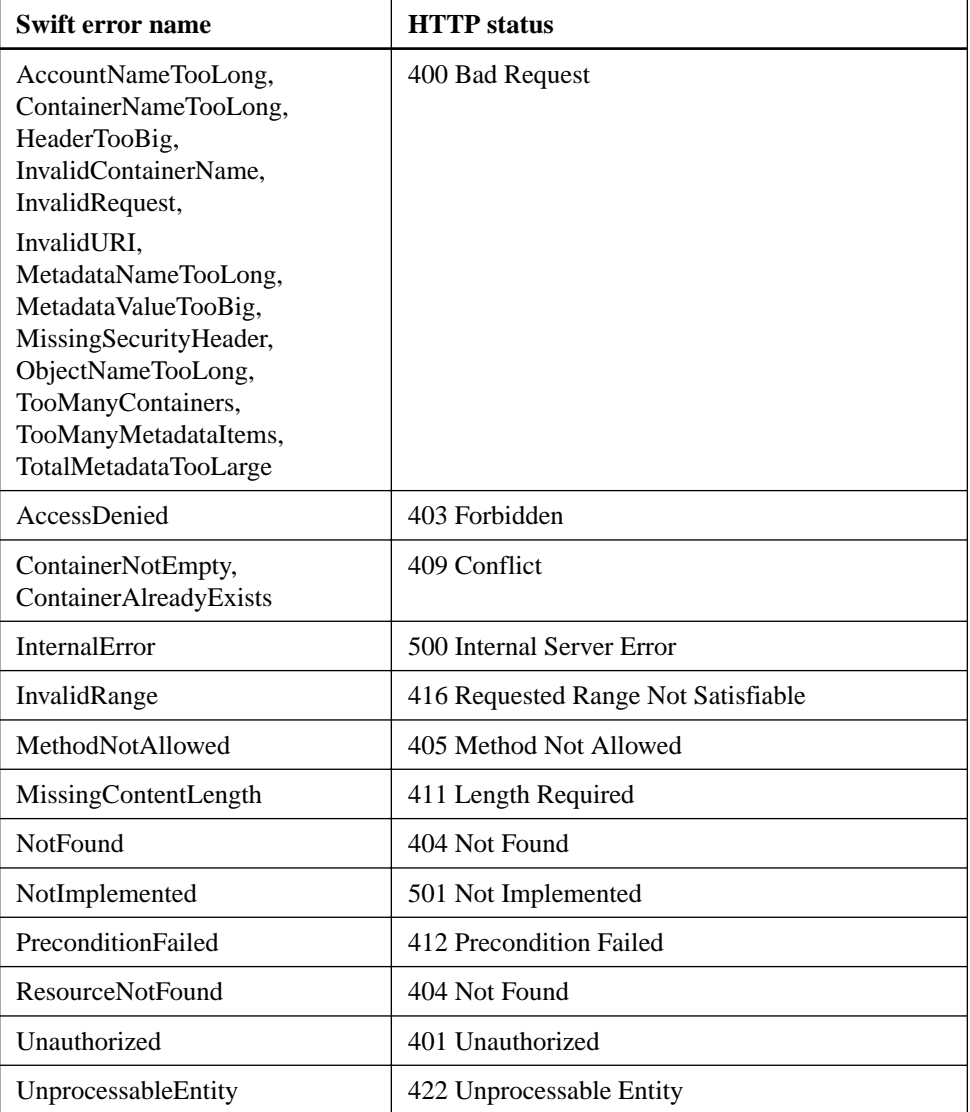

## <span id="page-8-0"></span>**Account operations**

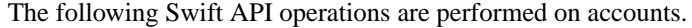

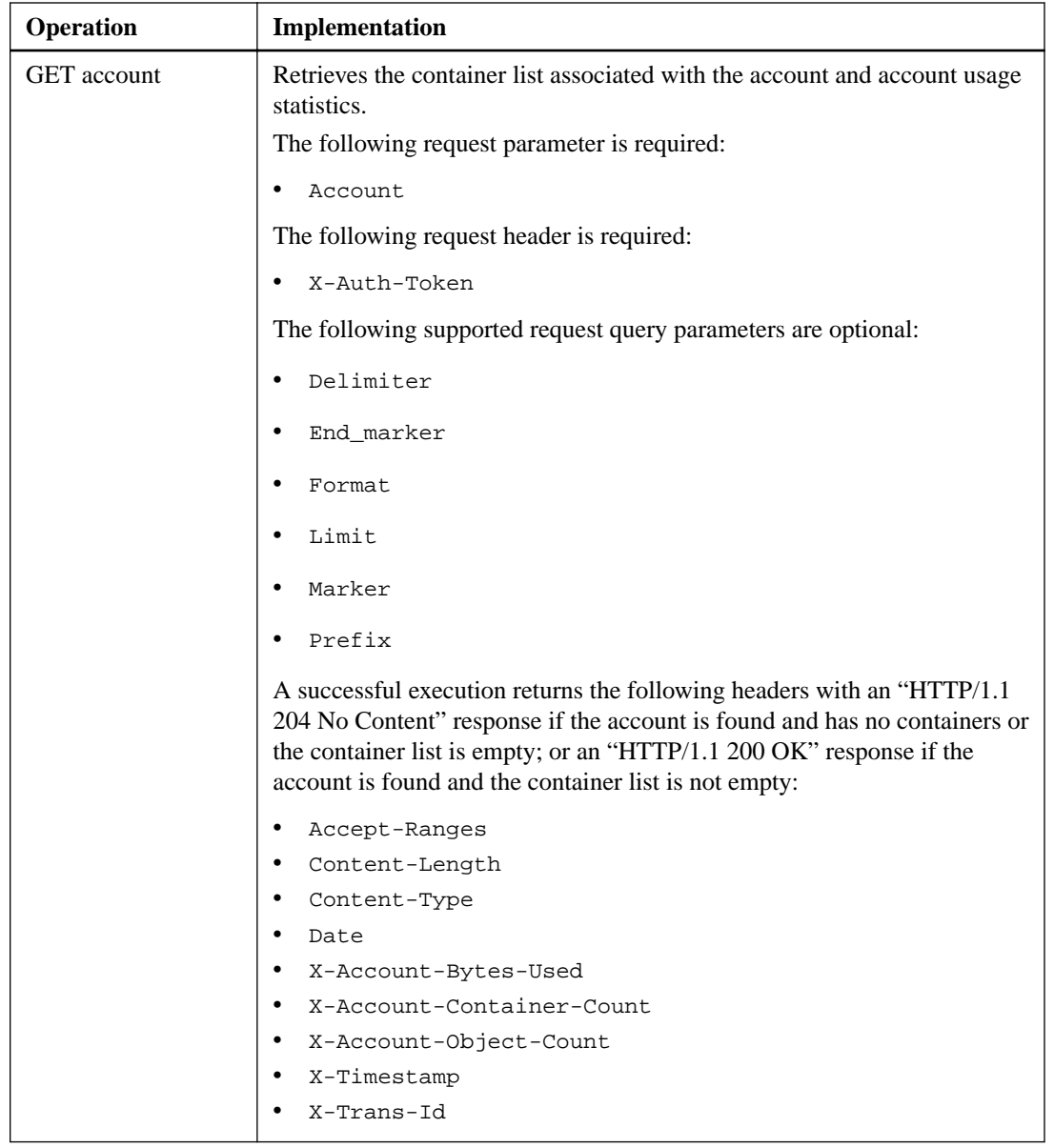

<span id="page-9-0"></span>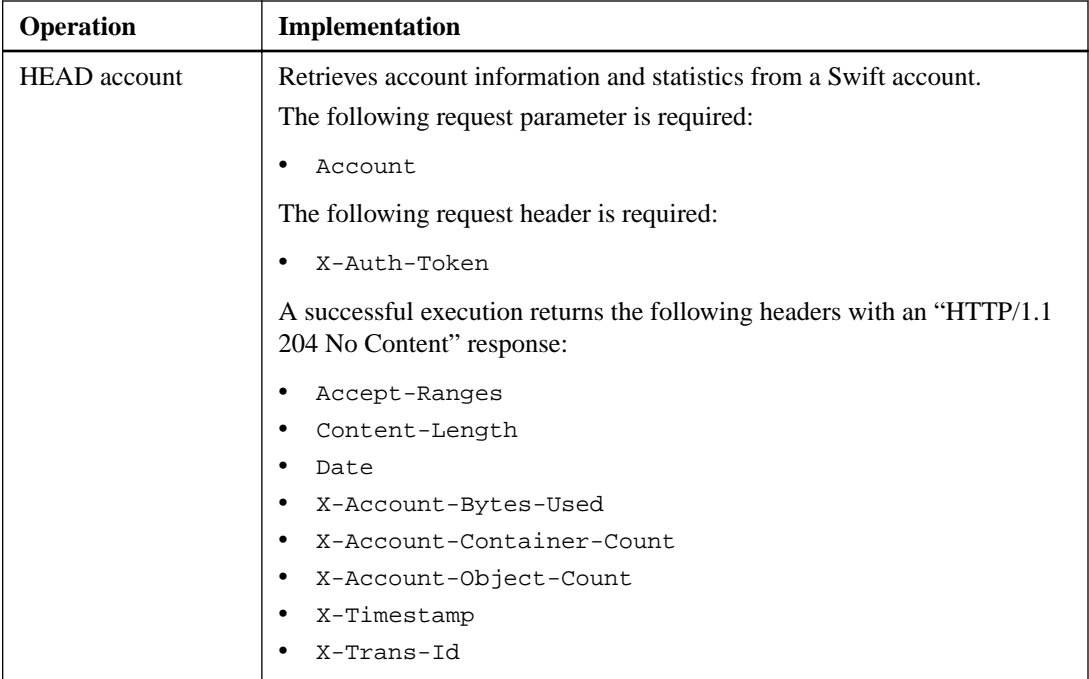

## **Container operations**

The following Swift API operations are performed on containers.

The StorageGRID Webscale system supports a maximum of 100 containers per Swift account.

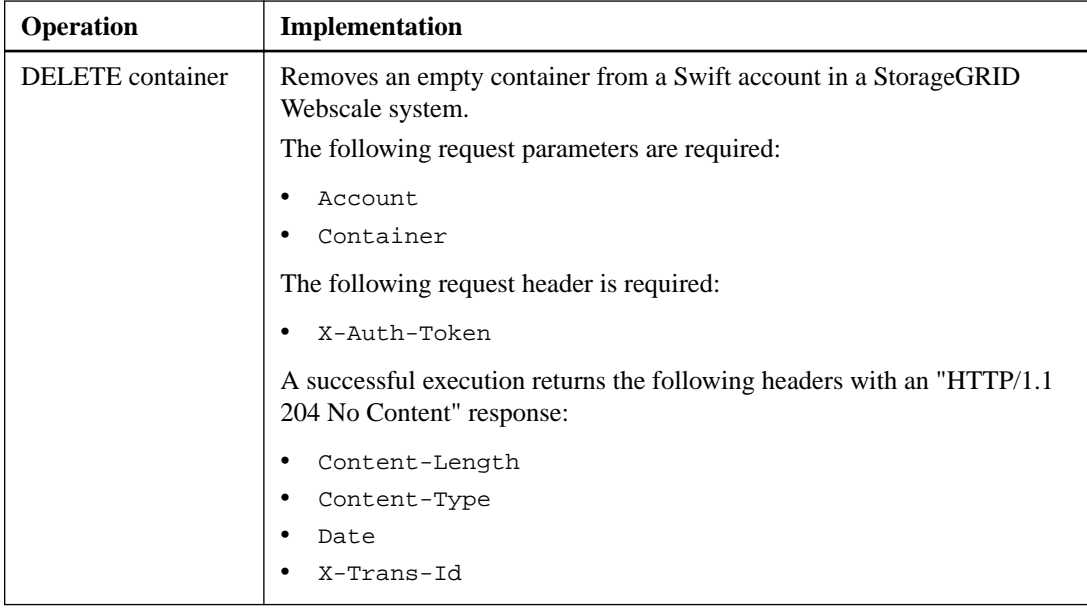

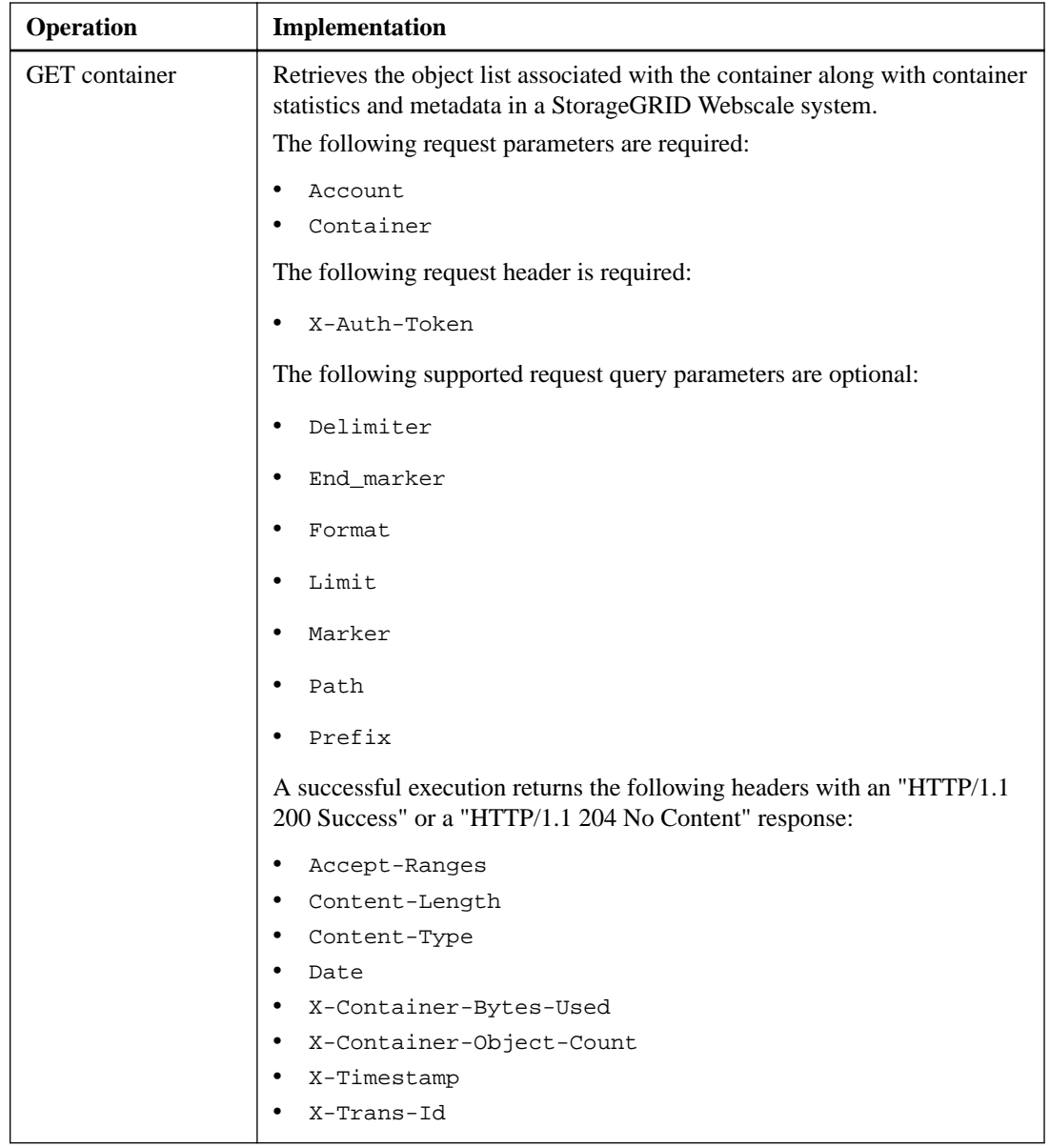

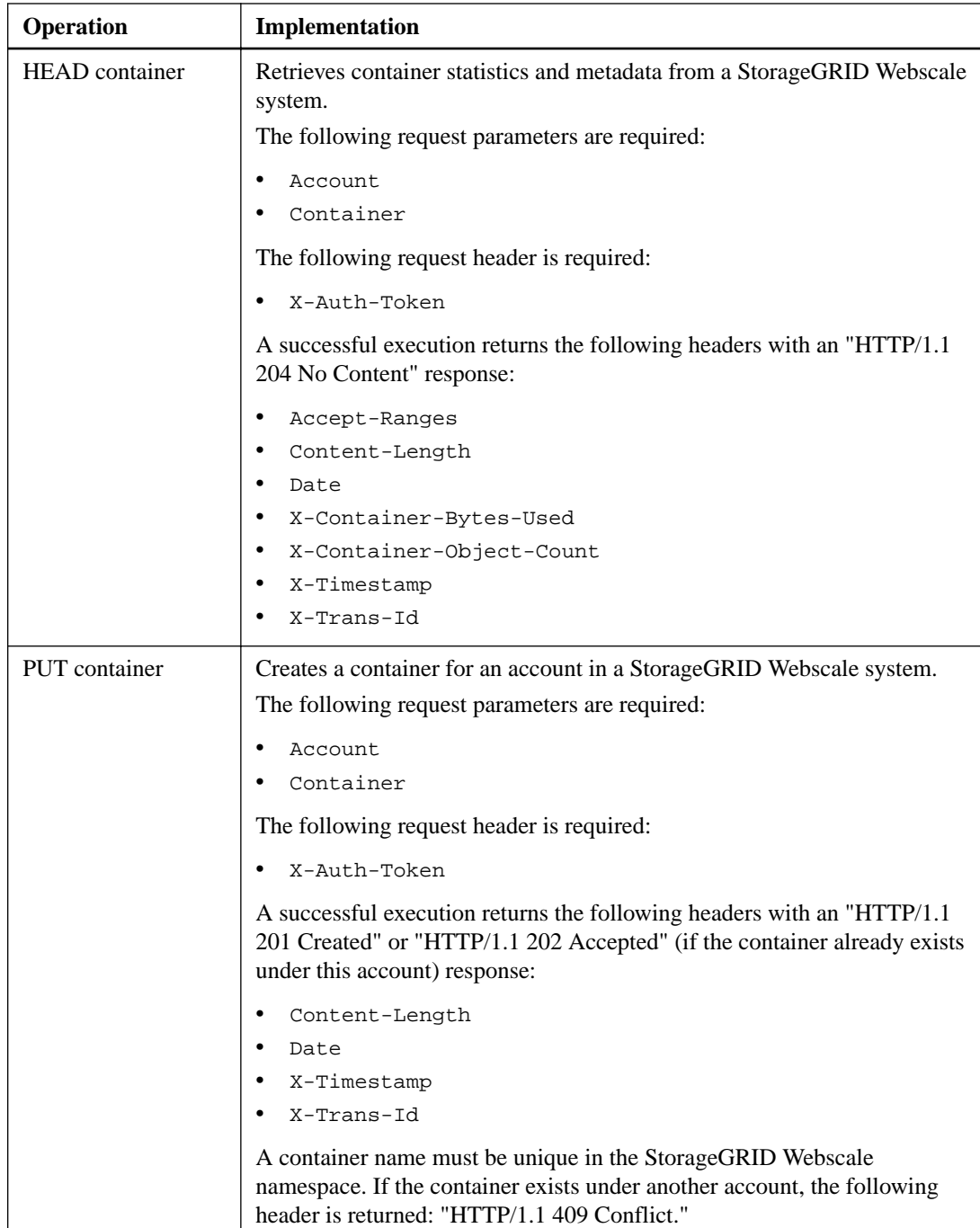

## <span id="page-12-0"></span>**Object operations**

The following Swift API operations are performed on objects.

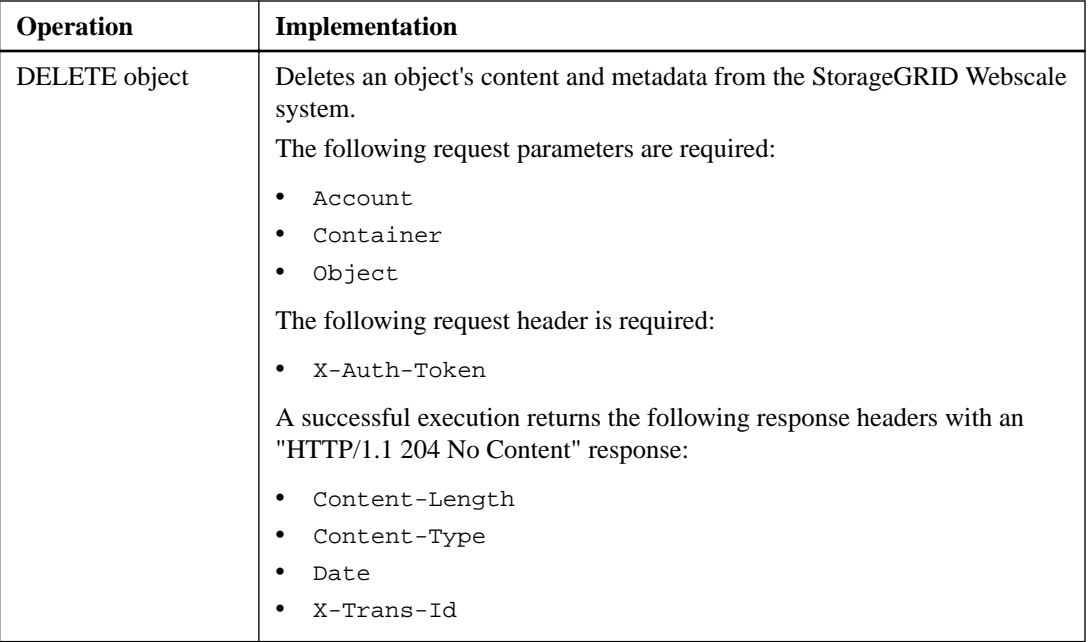

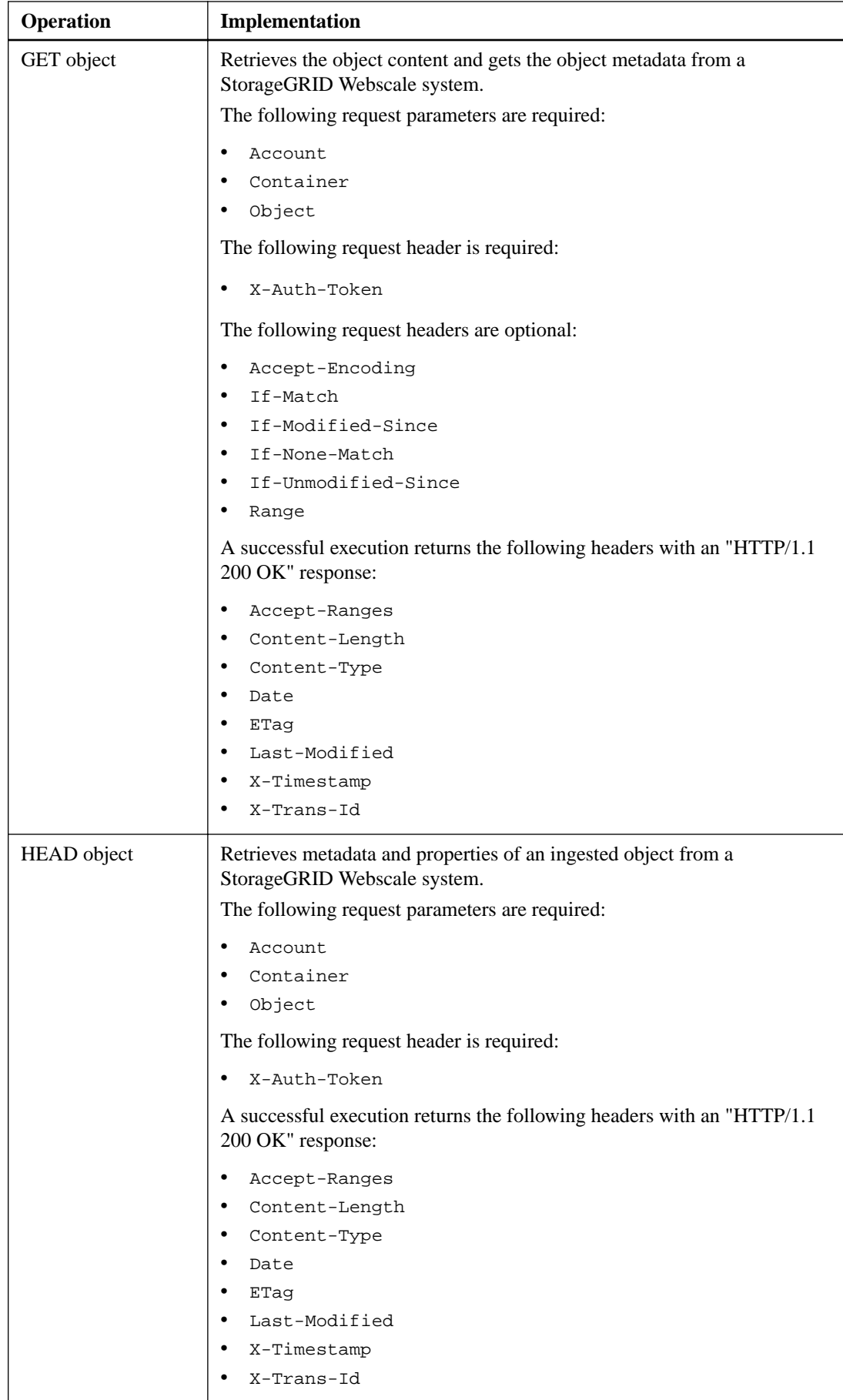

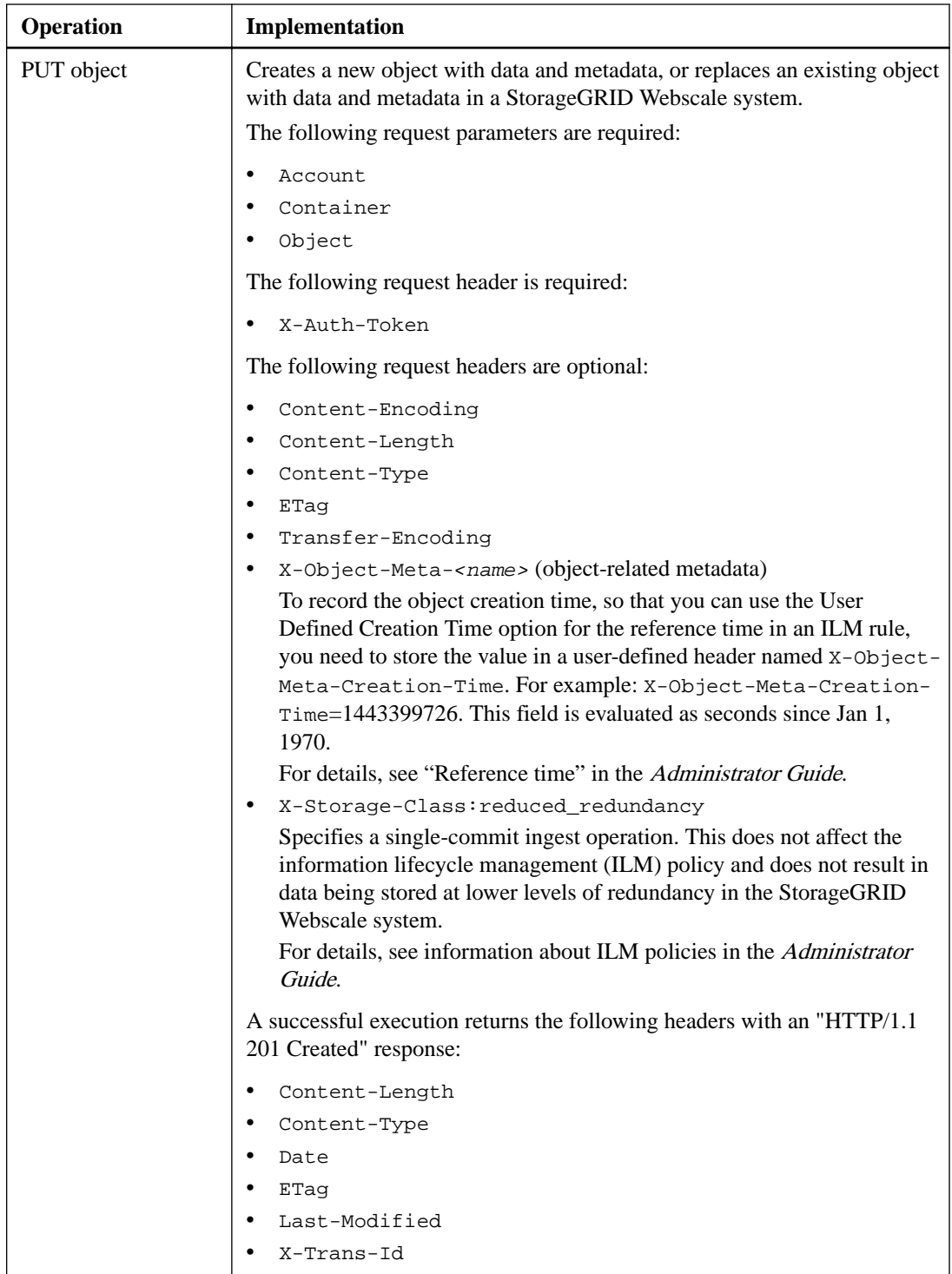

### **Related information**

[StorageGRID Webscale 10.3 Administrator Guide](https://library.netapp.com/ecm/ecm_download_file/ECMLP2411995)

## <span id="page-15-0"></span>**OPTIONS method**

The OPTIONS request helps to check the availability of an individual Swift service. The OPTIONS request is handled by the LDR service on a Storage Node or the CLB service on the Gateway Node specified in the URL.

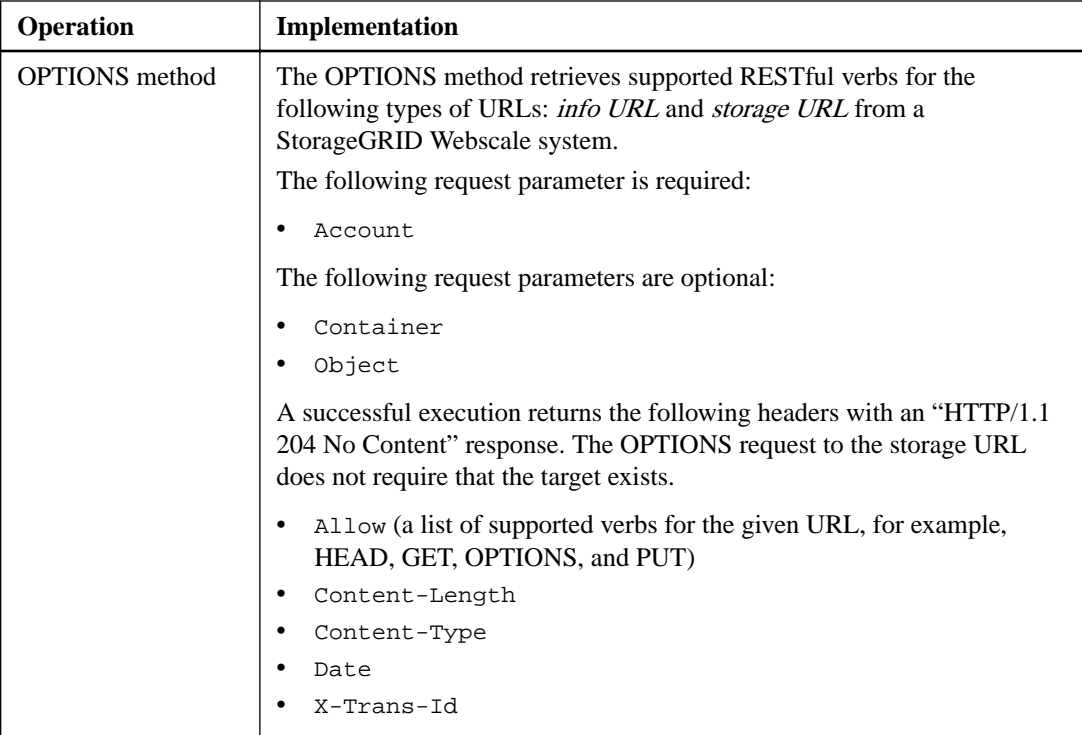

### **Operations tracked in the audit logs**

All successful storage DELETE, GET, HEAD, and PUT operations are tracked in the StorageGRID Webscale audit log.

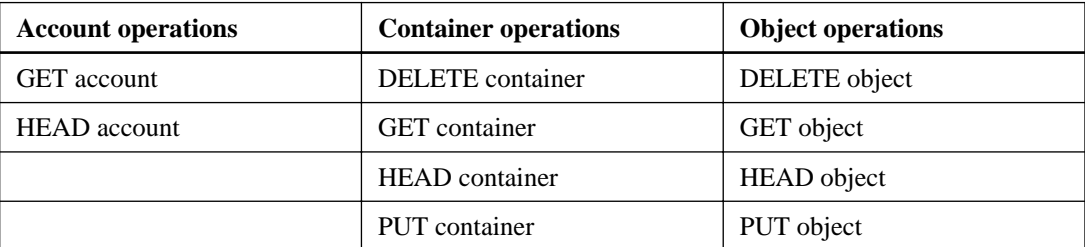

## <span id="page-16-0"></span>**StorageGRID Webscale Swift REST API operations**

There are operations added on to the Swift REST API that are specific to StorageGRID Webscale system.

## **GET container consistency request**

The GET container consistency request allows you to determine the consistency level being applied to a particular container.

### **Request**

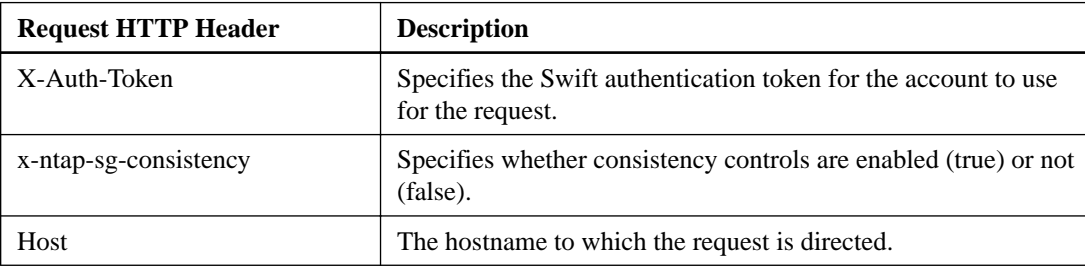

### **Request example**

```
GET /v1/28544923908243208806/<Swift container> HTTP/1.1
x-ntap-sg-consistency: true
X-Auth-Token: SGRD_3a877009a2d24cb1801587bfa9050f29
Host: test.com
```
### **Response**

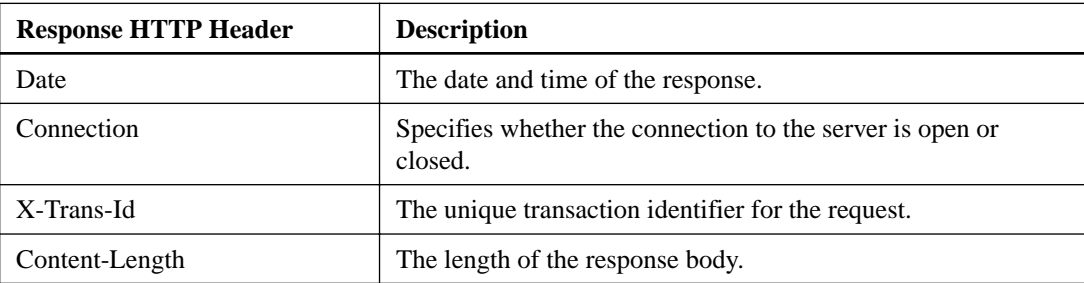

<span id="page-17-0"></span>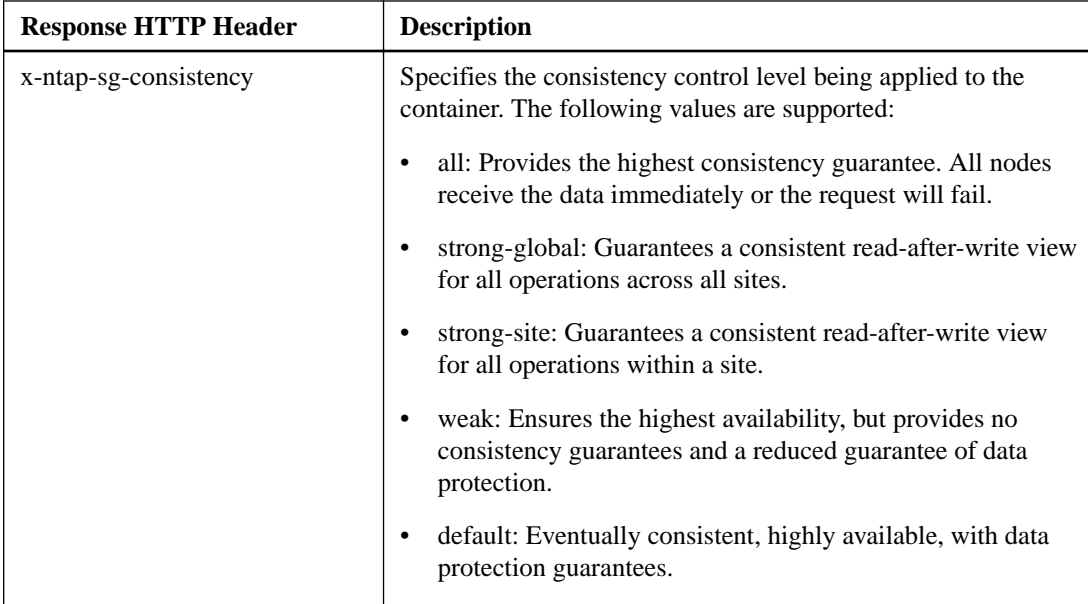

### **Response example**

```
HTTP/1.1 204 No Content
Date: Sat, 29 Nov 2015 01:02:18 GMT
Connection: CLOSE
X-Trans-Id: 1936575373
Content-Length: 0
x-ntap-sg-consistency: strong-site
```
## **PUT container consistency request**

The PUT container consistency request allows you to specify the consistency level to apply to operations performed on a container.

### **Request**

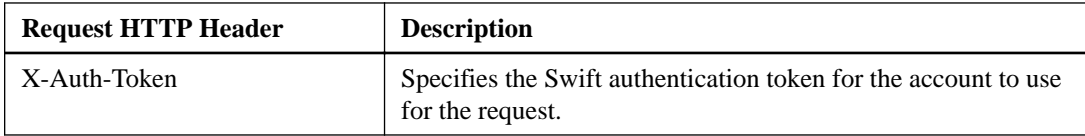

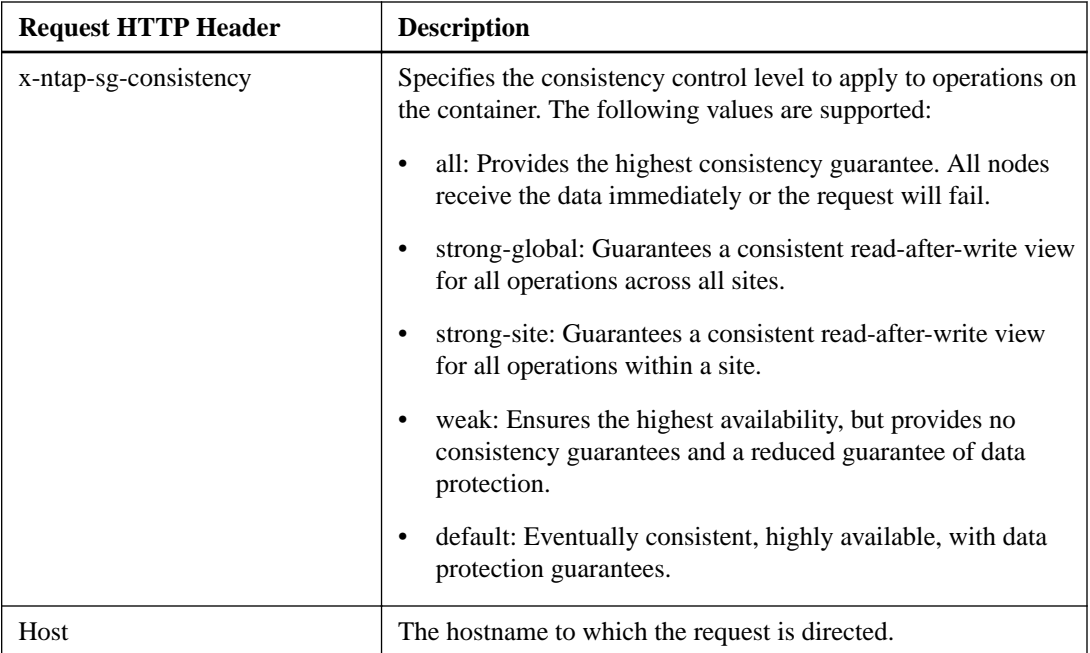

### **Request example**

```
PUT /v1/28544923908243208806/<Swift container> HTTP/1.1
x-ntap-sg-consistency: strong-site
X-Auth-Token: SGRD_3a877009a2d24cb1801587bfa9050f29
Host: test.com
```
### **Response**

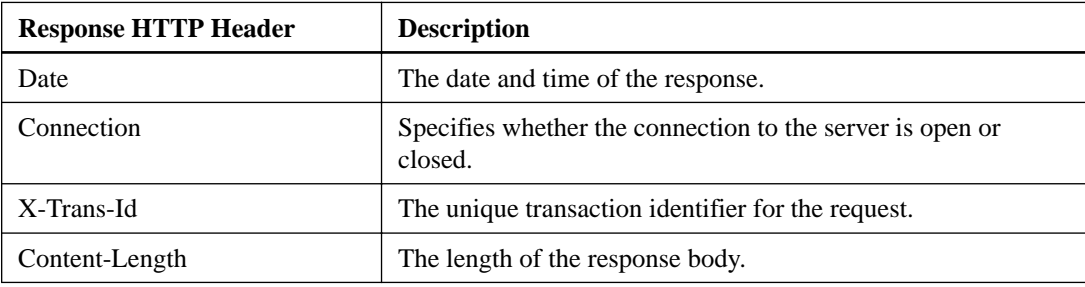

### **Response example**

```
HTTP/1.1 204 No Content
Date: Sat, 29 Nov 2015 01:02:18 GMT
Connection: CLOSE
X-Trans-Id: 1936575373
Content-Length: 0
```
## <span id="page-19-0"></span>**Configuring tenant accounts and connections**

Configuring StorageGRID Webscale to accept connections from Swift client applications requires creating and configuring a Swift tenant account.

#### **About this task**

Creating and configuring tenant accounts and connections involves the following tasks:

- Create a tenant account.
- Identify IP addresses for API Gateway Nodes and Storage Nodes.
- Use accurate port numbers for API Gateway Nodes and Storage Nodes.

If your environment includes a form of identity federation (LDAP or AP), you should also complete the following tasks:

- Configure LDAP for identity federation.
- Edit group policies.

For details, see the Administrator Guide.

### **Related information**

[StorageGRID Webscale 10.3 Administrator Guide](https://library.netapp.com/ecm/ecm_download_file/ECMLP2411995)

### **Creating tenant accounts for Swift**

You can create a Swift tenant account for each group that requires access to the StorageGRID Webscale system using the Swift REST API. A tenant account can be created for an organization, division, department, or any other internal or external group you want to use to define access to storage in your StorageGRID Webscale system. If you configured LDAP for this account, all groups and users in the LDAP domain can access Swift via this account.

#### **Before you begin**

- You must have signed in to the Grid Management Interface using a supported browser.
- To perform this task, you need specific access permissions. For details, see information about controlling system access with administration user accounts and groups.

#### **About this task**

The Swift tenant account information is used in the authentication process. Configuring a Swift client requires one of the following sets of user credentials:

- If Identity Federation is enabled for the tenant account (for Active Directory or LDAP configurations), you should provide the username and password of the federated user from the AD or LDAP server. Alternatively, LDAP users can be referred to with their domain name, for example, X-Auth-User: Tenant\_Account\_ID:Username@Domain\_Name
- For local accounts when LDAP is not configured, you should use the "swiftadmin" as the user name and the password provided during tenant account creation.

#### <span id="page-20-0"></span>**Steps**

- **1.** Select **Tenants**.
- **2.** Click **Create**.
- **3.** Configure the tenant account in the **Add Tenant Account** dialog box:
	- a. Select **Swift** as the protocol.
	- b. In the **Name** text box enter the name to display in the StorageGRID Webscale system.
	- c. If you want to use the local Swift Administrator account, instead of or in addition to LDAP authentication, enter the password to use in the **Password** and **Confirm Password** text boxes.

The password must be between 8 and 32 characters. You must enter a strong password to ensure the security of your StorageGRID Webscale system.

d. Click **Save**.

#### **Related information**

[StorageGRID Webscale 10.3 Administrator Guide](https://library.netapp.com/ecm/ecm_download_file/ECMLP2411995)

### **How client applications use HTTPS connections**

Client applications use HTTPS connections to access and communicate with the StorageGRID Webscale system. Understanding HTTPS connections helps you understand StorageGRID Webscale requirements.

A client application can connect directly to an API Gateway Node or Storage Node to store and retrieve objects. To load balance ingests across the Storage Nodes in your grid, you can connect to an API Gateway Node, which handles the load balancing for you. Otherwise, you can connect directly to a Storage Node.

**Note:** IPv6 is supported only for client application connections through the API Gateway Node. For details about support for IPv6, see the StorageGRID Webscale Administrator Guide.

Client applications can issue OPTIONS HTTPS requests to the Swift port on a Storage Node, without providing Swift authentication credentials, to determine whether the LDR Service is available. You can use this request for monitoring or to allow external load balancers to identify when a Storage Node is down.

Setting up the connection to client applications involves the following tasks:

- Creating a Swift tenant account
- Identifying IP addresses for API Gateway Nodes and Storage Nodes
- Identifying Swift port numbers for API Gateway Nodes and Storage Nodes
- Copying the system's certificate authority (CA) certificate for client applications that require server validation

For details about setting up connections, see the StorageGRID Webscale Administrator Guide.

#### **Related information**

[StorageGRID Webscale 10.3 Administrator Guide](https://library.netapp.com/ecm/ecm_download_file/ECMLP2411995)

## <span id="page-21-0"></span>**Identifying IP addresses for API Gateway Nodes and Storage Nodes**

You need the grid node's IP address to connect API client applications to StorageGRID Webscale.

### **Steps**

- **1.** Sign in to the Grid Management Interface using a supported browser.
- **2.** Select **Grid**.
- **3.** In the **Grid Topology** tree, locate and expand the Storage Node or API Gateway Node to which you want to connect.

The services for the selected grid node appear.

**4.** In the Storage Node or API Gateway Node, select **SSM > Resources**, and then scroll to the **Network Addresses** table.

You can establish HTTPS connections from API client applications to any of the listed IP addresses.

## **Port numbers on API Gateway Nodes and Storage Nodes for Swift**

API Gateway Nodes and Storage Nodes are available for HTTPS connections from client applications to the StorageGRID Webscale system only on specific port numbers.

The following ports are used for Swift client applications to connect to the StorageGRID Webscale system:

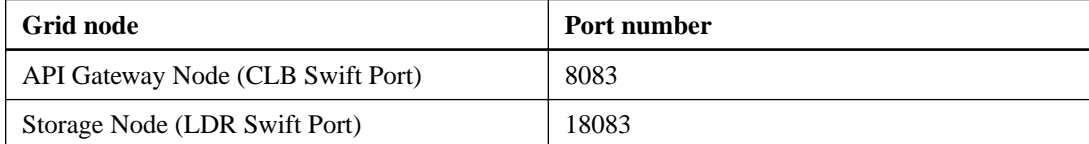

## <span id="page-22-0"></span>**Configuring security for the REST API**

You need to understand the security measures implemented for the REST API and how to secure your system.

### **How the StorageGRID Webscale system implements security for the REST API**

The StorageGRID Webscale system employs the use of Transport Layer Security (TLS) connection security, server authentication, client authentication, and client authorization. When considering security issues, you might find it helpful to understand how the StorageGRID Webscale system implements security, authentication, and authorization for the S3 or Swift REST API.

The StorageGRID Webscale system accepts HTTPS commands submitted over a network connection that uses TLS to provide connection security, application authentication and, optionally, transport encryption. Commands that do not use TLS are rejected. If an object is encrypted when it is ingested, it stays encrypted for the lifetime of the object in the StorageGRID Webscale system.

TLS enables the exchange of certificates as entity credentials and allows a negotiation that can use hashing and encryption algorithms.

When a StorageGRID Webscale system is installed, a certificate authority (CA) certificate is generated for the system, as well as server certificates for each Storage Node. These server certificates are all signed by the system CA. You need to configure client applications to trust this CA certificate. When a client application connects to any Storage Node using TLS, the application can authenticate the Storage Node by verifying that the server certificate presented by the Storage Node is signed by the trusted system CA.

Alternatively, you can choose to supply a single, custom server certificate that should be used on all Storage Nodes rather than the generated ones. The custom server certificate must be signed by a CA selected by the administrator. The server authentication process by the client application is the same, but in this instance with a different trusted CA. For more information, see "Configuring certificates" in the Administrator Guide.

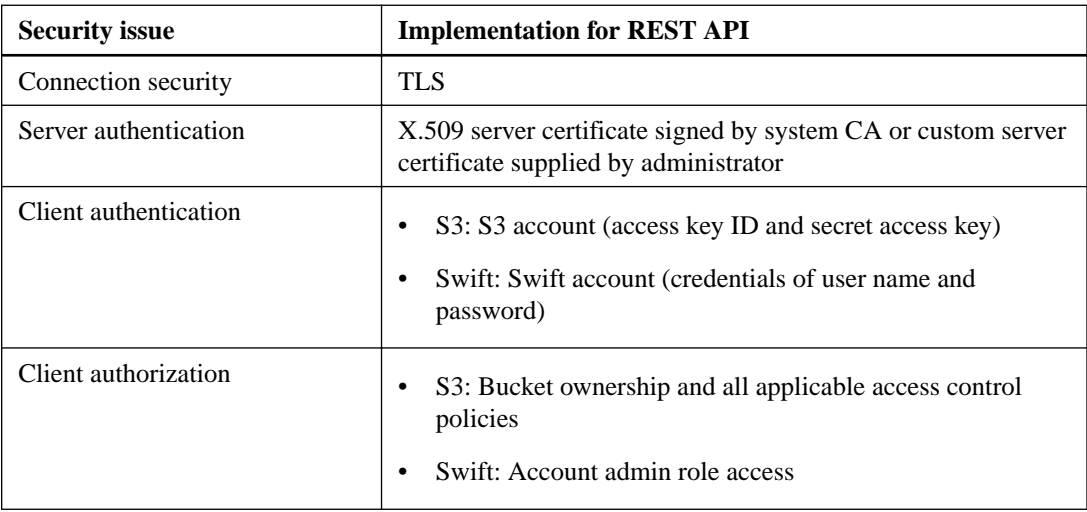

The following table shows how security issues are implemented for S3 and Swift API:

#### **Related information**

[StorageGRID Webscale 10.3 Administrator Guide](https://library.netapp.com/ecm/ecm_download_file/ECMLP2411995)

## <span id="page-23-0"></span>**How client applications use certificates for security with REST APIs**

When a client application establishes a TLS session to the StorageGRID Webscale system, the system sends a server certificate to the client application for verification to ensure that the HTTPS connection is secure.

The client application loads the grid CA certificate and uses it to verify that the client application is communicating with the expected StorageGRID Webscale system. This process protects against manin‐the‐middle and impersonation attacks.

## **Supported hashing and encryption algorithms for TLS libraries**

Client applications use the HTTPS protocol to communicate with the StorageGRID Webscale system over a network connection that uses Transport Layer Security (TLS). The StorageGRID Webscale system supports a limited set of hashing and encryption algorithms from the TLS libraries that client applications can use when establishing a TLS session. When you are setting up the communication processes, it is important for you to know which security algorithms the system uses.

The StorageGRID Webscale system supports the following cipher suite security algorithms:

- AES128‐SHA
- AES256‐SHA
- AES128-GCM
- AES256-GCM

AES128‐SHA and AES256‐SHA provide secure encryption and efficient processing of objects. AES128-GCM and AES256-GCM provide secure encryption and more efficient processing of large objects. The TLS session negotiates the connection, using either AES128 or AES256 based on the client application requirements, and the need to balance performance with encryption security.

## <span id="page-24-0"></span>**Testing your connection in the Swift API configuration**

You can use the Swift CLI to test your connection to the StorageGRID Webscale system and to verify that you can read and write objects to the system.

#### **Before you begin**

- You must have downloaded and installed *python-swiftclient*, the Swift command-line client, at <https://swiftstack.com/docs/integration/python-swiftclient.html>.
- You must have created a Swift tenant account in the StorageGRID Webscale system.

#### **About this task**

If you have not configured security as described in configuring security information, then you must add the --insecure flag to each of these commands.

#### **Steps**

**1.** Query the info URL for your StorageGRID Webscale Swift deployment:

```
swift 
-U <Tenant_Account_ID:User_Name>
-K <User_Password> 
-A https://<FQDN | IP>:<Port>/info 
    capabilities
```
This is sufficient to test that your Swift deployment is functional. To further test account configuration by storing an object, continue with the additional steps.

**2.** Put an object in the container:

```
touch test_object
swift 
-U <Tenant_Account_ID:Account_User_Name>
-K <User_Password> 
-A https://<FQDN | IP>:<Port>/auth/v1.0 
upload test_container test_object 
--object-name test_object
```
**3.** Get the container to verify the object:

```
swift 
-U <Tenant_Account_ID:Account_User_Name>
-K <User_Password>
-A https://<FQDN | IP>:<Port>/auth/v1.0 
list test_container
```
**4.** Delete the object:

```
swift 
-U <Tenant_Account_ID:Account_User_Name>
-K <User_Password>
-A https://<FQDN | IP>:<Port>/auth/v1.0 
delete test_container test_object
```
**5.** Delete the container:

```
swift 
-U <Tenant_Account_ID:Account_User_Name>
-K <User_Password>
-A https://<FQDN | IP>:<Port>/auth/v1.0 
delete test_container
```
### **Related tasks**

[Creating tenant accounts for Swift](#page-19-0) on page 20

## <span id="page-26-0"></span>**Monitoring and auditing operations**

You can monitor the health of your client application connections to the StorageGRID Webscale system by viewing summary attributes that list transaction counts for all LDR services, or you can view the transactions for a specific LDR service. Also, you can use audit messages to monitor the operations and transactions of the StorageGRID Webscale system.

#### **Steps**

**1.** Viewing HTTPS transactions for Swift objects on page 27

You can view the number of successful and failed attempts by client applications to read, write, and modify Swift objects in the StorageGRID Webscale system. You can view a summary of all transactions for all LDR services, or you can view the transactions for a specific LDR service. You might want to do this to evaluate the health of the system.

**2.** [Viewing information about data objects](#page-27-0) on page 28

You can use an object ID in the StorageGRID Webscale system to view information about the data object. You can check on the current location of the object and obtain any metadata associated with the object.

**3.** [Accessing and reviewing audit logs](#page-28-0) on page 29

The StorageGRID Webscale system securely and reliably transports audit messages from each service within the StorageGRID Webscale system to one or more audit repositories. API-specific (S3, Swift, and CDMI) audit messages provide critical security, operations, and performance monitoring data that can help you evaluate the health of your system.

### **Viewing HTTPS transactions for Swift objects**

You can view the number of successful and failed attempts by client applications to read, write, and modify Swift objects in the StorageGRID Webscale system. You can view a summary of all transactions for all LDR services, or you can view the transactions for a specific LDR service. You might want to do this to evaluate the health of the system.

#### **Steps**

- **1.** Sign in to the Grid Management Interface using a supported browser.
- **2.** Select **Grid**.
- **3.** Select **deployment > Overview > Main**, and then view the **API Operations** area.

The grid name is the top-level entry in the Grid Topology tree. The API Operations area displays a summary of information from all of the LDR services that support Swift client applications.

<span id="page-27-0"></span>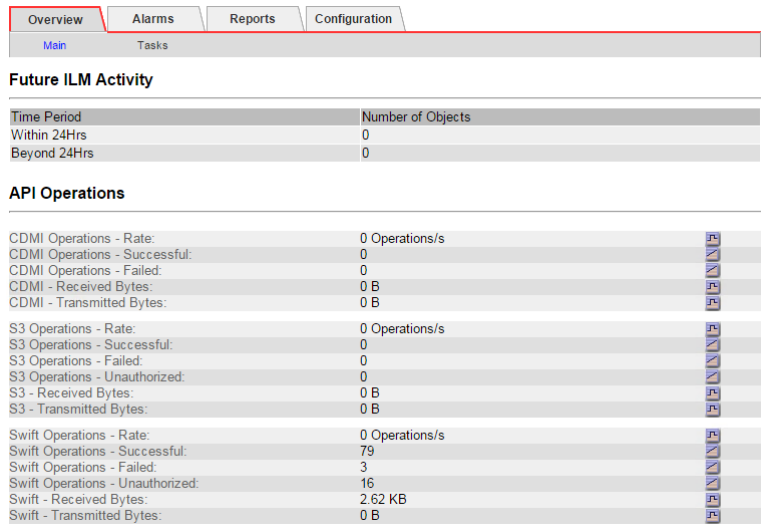

**4.** Select **Storage Node > LDR > Swift > Overview > Main** to view information for individual LDR services.

### **Viewing information about data objects**

You can use an object ID in the StorageGRID Webscale system to view information about the data object. You can check on the current location of the object and obtain any metadata associated with the object.

#### **Before you begin**

- You must have signed in to the Grid Management Interface using a supported browser.
- To perform this task, you need specific access permissions. For details, see information about controlling system access with administration user accounts and groups.
- You must have the object ID from the client application. Object ID can be one of:
	- CBID (content block identifier)
	- UUID (universally unique identifier)
	- Object ID
	- Container/Object\_Key

#### **Steps**

- **1.** Select **Grid**.
- **2.** In the Grid Topology tree, select **primary Admin Node > CMN > Object Lookup > Configuration**.
- **3.** In the **Object Identifier** box, enter an object ID, and click **Apply Changes**:

**Note:** If you enter an invalid object ID, an error message appears.

**4.** Click the **Overview** tab to review the results.

### <span id="page-28-0"></span>**Related information**

[StorageGRID Webscale 10.3 Administrator Guide](https://library.netapp.com/ecm/ecm_download_file/ECMLP2411995)

### **Accessing and reviewing audit logs**

The StorageGRID Webscale system securely and reliably transports audit messages from each service within the StorageGRID Webscale system to one or more audit repositories. API-specific (S3, Swift, and CDMI) audit messages provide critical security, operations, and performance monitoring data that can help you evaluate the health of your system.

### **About this task**

The StorageGRID Webscale system compresses audit logs after one day and renames them using the format YYYY-MM-DD.txt.gz (where the original date is preserved).

#### **Steps**

- **1.** Log in to the server using the user name and password as recorded in the Passwords.txt file.
- **2.** Access the audit log directory through a command line of the server that hosts the AMS service.
- **3.** Go to the /var/local/audit/export/ directory.
- **4.** View the audit.log file.

## <span id="page-29-0"></span>**Copyright information**

Copyright © 1994–2016 NetApp, Inc. All rights reserved. Printed in the U.S.

No part of this document covered by copyright may be reproduced in any form or by any means graphic, electronic, or mechanical, including photocopying, recording, taping, or storage in an electronic retrieval system—without prior written permission of the copyright owner.

Software derived from copyrighted NetApp material is subject to the following license and disclaimer:

THIS SOFTWARE IS PROVIDED BY NETAPP "AS IS" AND WITHOUT ANY EXPRESS OR IMPLIED WARRANTIES, INCLUDING, BUT NOT LIMITED TO, THE IMPLIED WARRANTIES OF MERCHANTABILITY AND FITNESS FOR A PARTICULAR PURPOSE, WHICH ARE HEREBY DISCLAIMED. IN NO EVENT SHALL NETAPP BE LIABLE FOR ANY DIRECT, INDIRECT, INCIDENTAL, SPECIAL, EXEMPLARY, OR CONSEQUENTIAL DAMAGES (INCLUDING, BUT NOT LIMITED TO, PROCUREMENT OF SUBSTITUTE GOODS OR SERVICES; LOSS OF USE, DATA, OR PROFITS; OR BUSINESS INTERRUPTION) HOWEVER CAUSED AND ON ANY THEORY OF LIABILITY, WHETHER IN CONTRACT, STRICT LIABILITY, OR TORT (INCLUDING NEGLIGENCE OR OTHERWISE) ARISING IN ANY WAY OUT OF THE USE OF THIS SOFTWARE, EVEN IF ADVISED OF THE POSSIBILITY OF SUCH DAMAGE.

NetApp reserves the right to change any products described herein at any time, and without notice. NetApp assumes no responsibility or liability arising from the use of products described herein, except as expressly agreed to in writing by NetApp. The use or purchase of this product does not convey a license under any patent rights, trademark rights, or any other intellectual property rights of NetApp.

The product described in this manual may be protected by one or more U.S. patents, foreign patents, or pending applications.

RESTRICTED RIGHTS LEGEND: Use, duplication, or disclosure by the government is subject to restrictions as set forth in subparagraph  $(c)(1)(ii)$  of the Rights in Technical Data and Computer Software clause at DFARS 252.277-7103 (October 1988) and FAR 52-227-19 (June 1987).

## <span id="page-30-0"></span>**Trademark information**

NetApp, the NetApp logo, Go Further, Faster, AltaVault, ASUP, AutoSupport, Campaign Express, Cloud ONTAP, Clustered Data ONTAP, Customer Fitness, Data ONTAP, DataMotion, Fitness, Flash Accel, Flash Cache, Flash Pool, FlashRay, FlexArray, FlexCache, FlexClone, FlexPod, FlexScale, FlexShare, FlexVol, FPolicy, GetSuccessful, LockVault, Manage ONTAP, Mars, MetroCluster, MultiStore, NetApp Insight, OnCommand, ONTAP, ONTAPI, RAID DP, RAID-TEC, SANtricity, SecureShare, Simplicity, Simulate ONTAP, Snap Creator, SnapCenter, SnapCopy, SnapDrive, SnapIntegrator, SnapLock, SnapManager, SnapMirror, SnapMover, SnapProtect, SnapRestore, Snapshot, SnapValidator, SnapVault, StorageGRID, Tech OnTap, Unbound Cloud, and WAFL and other names are trademarks or registered trademarks of NetApp, Inc., in the United States, and/or other countries. All other brands or products are trademarks or registered trademarks of their respective holders and should be treated as such. A current list of NetApp trademarks is available on the web.

<http://www.netapp.com/us/legal/netapptmlist.aspx>

## <span id="page-31-0"></span>**How to send comments about documentation and receive update notifications**

You can help us to improve the quality of our documentation by sending us your feedback. You can receive automatic notification when production-level (GA/FCS) documentation is initially released or important changes are made to existing production-level documents.

If you have suggestions for improving this document, send us your comments by email.

### [doccomments@netapp.com](mailto:doccomments@netapp.com)

To help us direct your comments to the correct division, include in the subject line the product name, version, and operating system.

If you want to be notified automatically when production-level documentation is released or important changes are made to existing production-level documents, follow Twitter account @NetAppDoc.

You can also contact us in the following ways:

- NetApp, Inc., 495 East Java Drive, Sunnyvale, CA 94089 U.S.
- Telephone: +1 (408) 822-6000
- Fax:  $+1$  (408) 822-4501
- Support telephone:  $+1$  (888) 463-8277

## <span id="page-32-0"></span>**Index**

### **A**

account operations how implemented [9](#page-8-0) algorithms encryption [24](#page-23-0) hash [24](#page-23-0) supported by TLS [24](#page-23-0) API configuring security for [23](#page-22-0) OpenStack Swift version supported [4](#page-3-0) API Gateway Nodes IP address of [22](#page-21-0) IP addresses on CLB service [22](#page-21-0) port numbers for Swift API [22](#page-21-0) API operations account [9](#page-8-0) container [10](#page-9-0) object [13](#page-12-0) applications use of HTTPS connections [21](#page-20-0) viewing HTTPS transactions for Swift objects [27](#page-26-0) audit logs operations tracked [16](#page-15-0) reviewing [29](#page-28-0) using to monitor operations [27](#page-26-0) auth URL overview [6](#page-5-0) authentication HTTP connections [23](#page-22-0)

### **C**

certificate authority (CA) certificates how client applications use for security with REST APIs [24](#page-23-0) CLB service IP addresses [22](#page-21-0) OPTIONS request [16](#page-15-0) port numbers for Swift [22](#page-21-0) Swift API endpoints  $6$ client applications how certificates are used for security with REST APIs [24](#page-23-0) HTTPS connections used to communicate with StorageGRID Webscale [21](#page-20-0) HTTPS connections used with StorageGRID Webscale [21](#page-20-0) viewing HTTPS transactions for Swift objects [27](#page-26-0) comments how to send feedback about documentation  $32$ connecting how client applications use to communicate with StorageGRID Webscale [21](#page-20-0) security and TLS in S3 or Swift API [23](#page-22-0) tenant configuration overview [20](#page-19-0) testing [25](#page-24-0) container operations [10](#page-9-0)

credentials for Active Directory or LDAP [20](#page-19-0) without LDAP [20](#page-19-0)

### **D**

documentation how to receive automatic notification of changes to [32](#page-31-0) how to send feedback about [32](#page-31-0)

### **E**

encryption algorithms supported by TLS [24](#page-23-0)

### **F**

feedback how to send comments about documentation [32](#page-31-0)

### **G**

GET container consistency description of  $17$ grid nodes IP addresses for [22](#page-21-0)

### **H**

hash algorithms supported by TLS [24](#page-23-0) HTTPS connections how client applications use certificates for security with REST APIs [24](#page-23-0) how client applications use to access and communicate with StorageGRID systems [21](#page-20-0) IP address for grid nodes [22](#page-21-0) viewing transactions by client applications [27](#page-26-0)

### **I**

info URL OPTIONS method with [16](#page-15-0) overview [6](#page-5-0) information how to send feedback about improving documentation [32](#page-31-0) IP addresses for API Gateway Nodes [22](#page-21-0) for Storage Nodes [22](#page-21-0)

### **L**

LDR service IP addresses [22](#page-21-0) OPTIONS request [16](#page-15-0)

port numbers for Swift [22](#page-21-0) Swift API endpoints [6](#page-5-0) viewing HTTPS transactions [27](#page-26-0) logs

> audit [16](#page-15-0) reviewing audit [29](#page-28-0)

### **M**

metadata viewing for objects [28](#page-27-0)

### **O**

object storage enabled by support for Swift OpenStack API [4](#page-3-0) objects operations [13](#page-12-0) viewing HTTPS transactions for [27](#page-26-0) viewing information about [28](#page-27-0) OpenStack Swift API version supported [4](#page-3-0) operations accounts [9](#page-8-0) container [10](#page-9-0) error responses  $6, 8$  $6, 8$  $6, 8$ monitoring [27](#page-26-0) objects [13](#page-12-0) overview [6](#page-5-0) tracked in audit log [16](#page-15-0) OPTIONS method described [16](#page-15-0)

### **P**

port numbers for API Gateway Nodes for Swift API [22](#page-21-0) for Storage Nodes for Swift API [22](#page-21-0) PUT container consistency description of [18](#page-17-0)

### **R**

request headers, HTTP list of [17](#page-16-0) response headers, HTTP list of [17](#page-16-0) REST API configuring security for S3 [23](#page-22-0) configuring security for Swift [23](#page-22-0)

### **S**

security configuring for REST API [23](#page-22-0) how client applications use certificates for with REST APIs [24](#page-23-0)

how client applications use certificates with S3 [24](#page-23-0) how client applications use certificates with Swift [24](#page-23-0) Transport Layer Security [23](#page-22-0) server authentication S3 or Swift [23](#page-22-0) server certificates how client applications use for security with REST APIs [24](#page-23-0) Storage Nodes IP address of [22](#page-21-0) IP addresses on LDR service [22](#page-21-0) port numbers for Swift API [22](#page-21-0) storage URL OPTIONS method with [16](#page-15-0) overview [6](#page-5-0) StorageGRID Webscale HTTPS connections with client applications [21](#page-20-0) port numbers for Swift [22](#page-21-0) security for REST API [23](#page-22-0) Swift API account operations [9](#page-8-0) Swift API OPTIONS request [16](#page-15-0) testing connection with Swift API [25](#page-24-0) suggestions how to send feedback about documentation  $32$ Swift API operations account [9](#page-8-0) container [10](#page-9-0) object [13](#page-12-0) Swift REST API changes to support of [4](#page-3-0) creating tenant accounts [20](#page-19-0) how implemented [4](#page-3-0) testing configuration [25](#page-24-0) version supported [4](#page-3-0) viewing HTTPS transactions for [27](#page-26-0)

### **T**

tenant accounts configuring [20](#page-19-0) creating for Swift [20](#page-19-0) TLS how client applications use certificates for security with REST APIs [24](#page-23-0) security in S3 or Swift API [23](#page-22-0) supported hashing algorithms [24](#page-23-0) Transport Layer Security See TLS troubleshooting error responses to operations  $6, 8$  $6, 8$  $6, 8$ using audit logs [29](#page-28-0) **Twitter** how to receive automatic notification of documentation changes [32](#page-31-0)

### **U**

URL types  $6$